## Envoyer des messages éphémères - Messenger

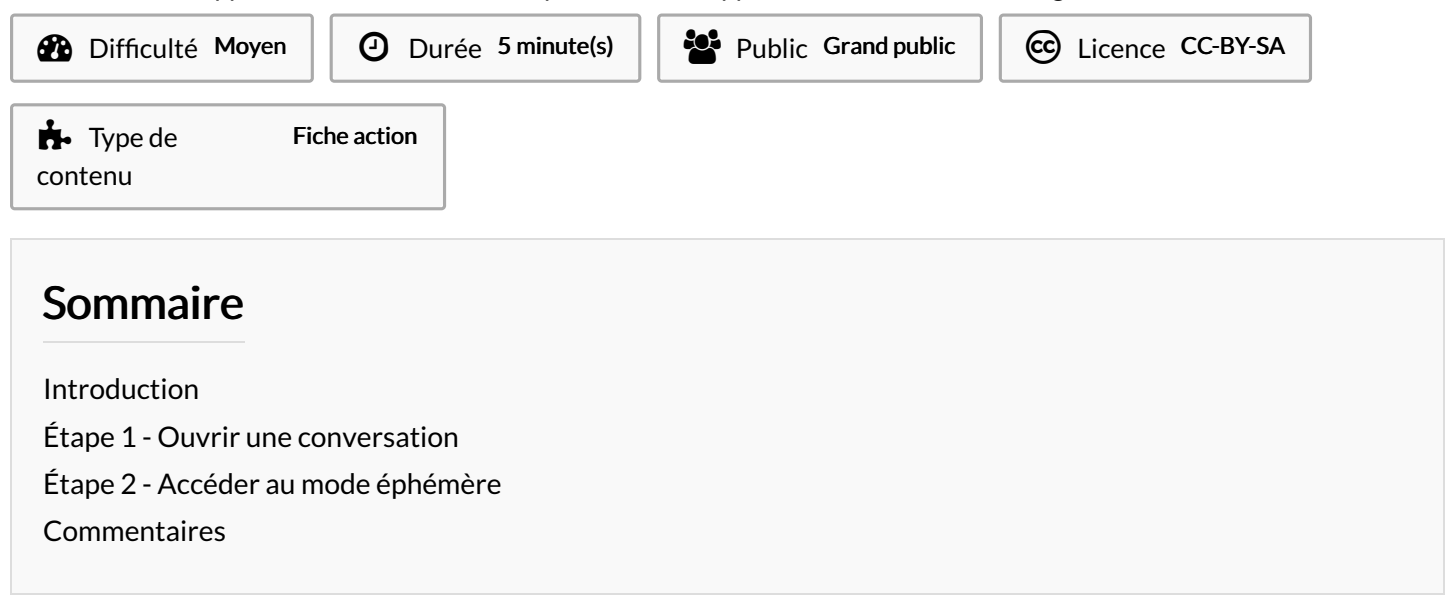

Ce tutoriel vous apprendra à activer le mode éphémère sur l'application Facebook Messenger.

## <span id="page-0-0"></span>Introduction

Le mode éphémère permet d'envoyer des messages qui s'effaceront dès qu'il seront lus et que vous quitterez la conversation. Aucune trace visible ne perdurera ainsi sur votre application Messenger ni sur celle de votre interlocuteur.

## <span id="page-0-1"></span>Étape 1 - Ouvrir une conversation

1. Ouvrez la discussion que vous souhaitez poursuivre avec le mode éphémère et appuyez sur le "i".

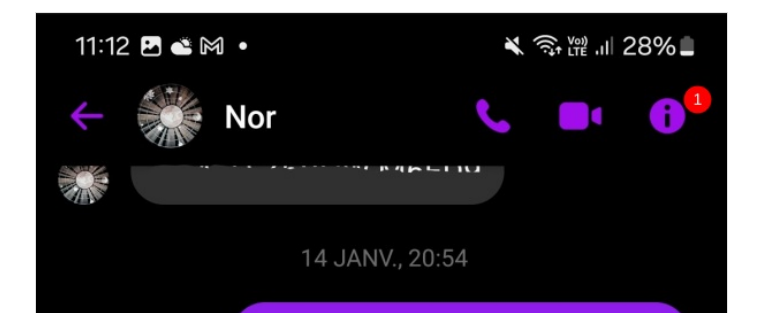

## <span id="page-0-2"></span>Étape 2 - Accéder au mode éphémère

1. Appuyez sur l'option Mode éphémère et appuyez sur la case 24 heures.

Lorsque vous actionnez le mode éphémère et envoyez un message à un ami, celui-ci le reçoit instantanément dans une fenêtre de conversation dédiée.

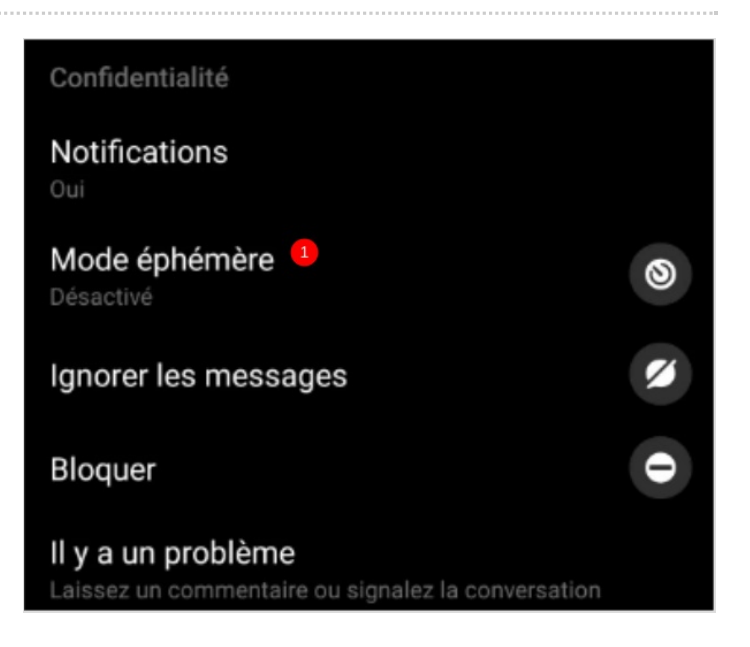